1.เริ่มแรกก็ place รูปมาสักหนึ่งรูปก่อน

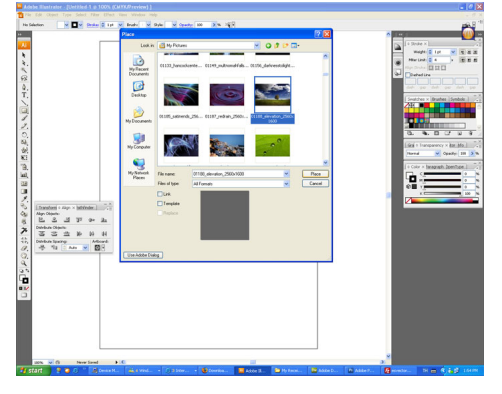

2.ทำการก๊อบปี๊รูป ก็แล้วแต่วิธีการของแต่ละคนนะครับ อาจจะใช้เครื่องมือ ซีเลคชั่น หัวสีดำ+กด Alt แล้วลากลงมา หรือ คลิกที่ชิ้นงานแล้วกด Ctrl+F ชิ้นงานจะทำชิ้นงานตัวเก่าแล้วค่อยทำตามวิธีด้านล่าง

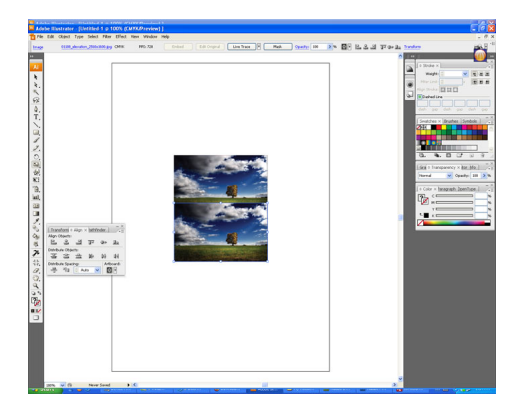

3.กลับหัวรูปครับ กด O ที่คีบอร์ดครับ ดับเบิ้ลคลิกที่ทูลบา จะมีป๊อบอับขึ้นมา เลือก?Horizontal แล้วก็คลิกโอเค?

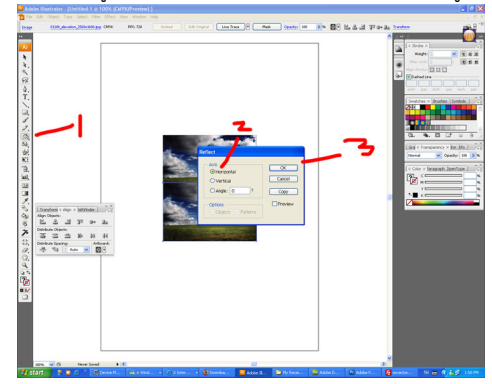

4.สร้างสี่เหลี่ยมครอบรูปที่เรากลับหัวไว้

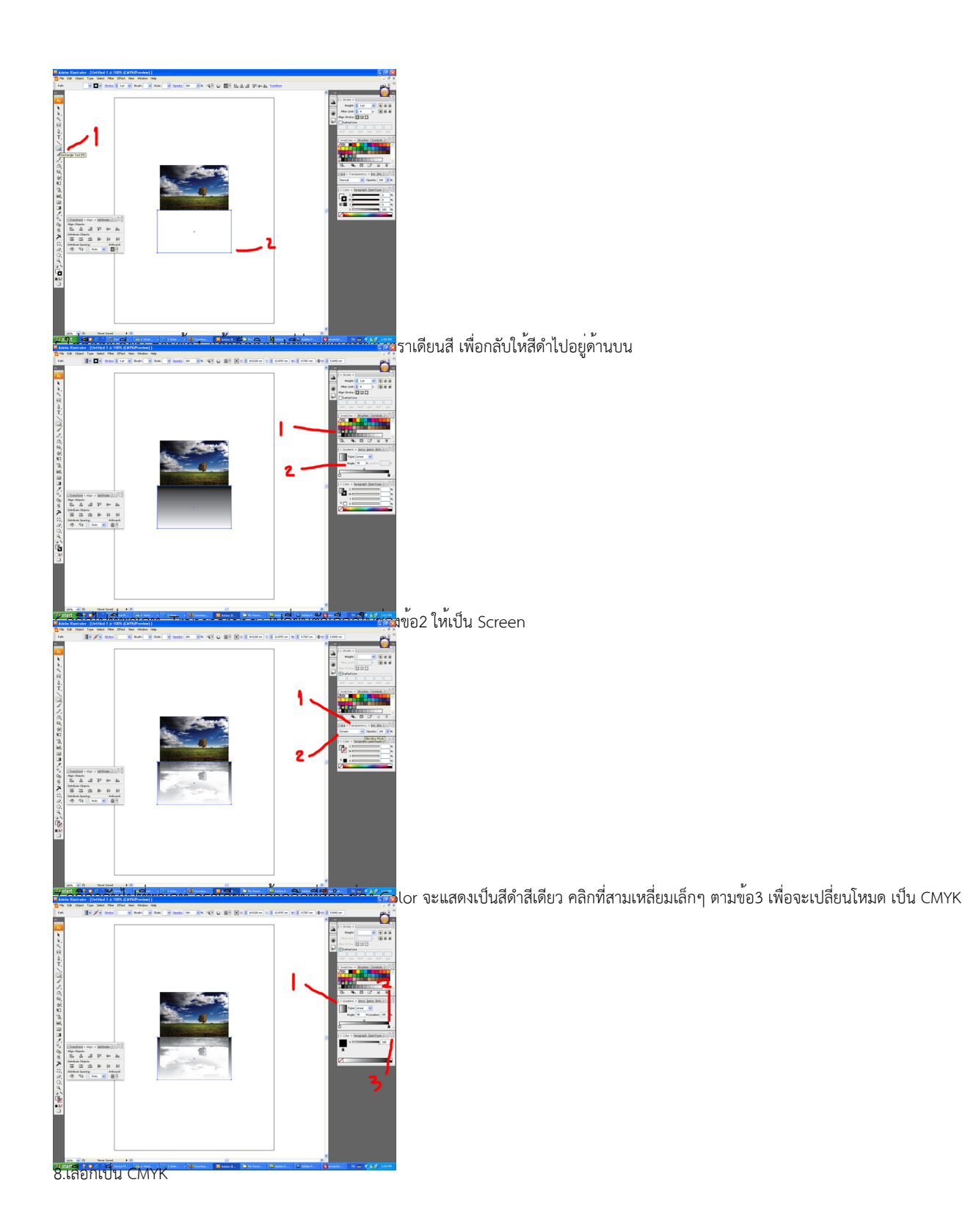

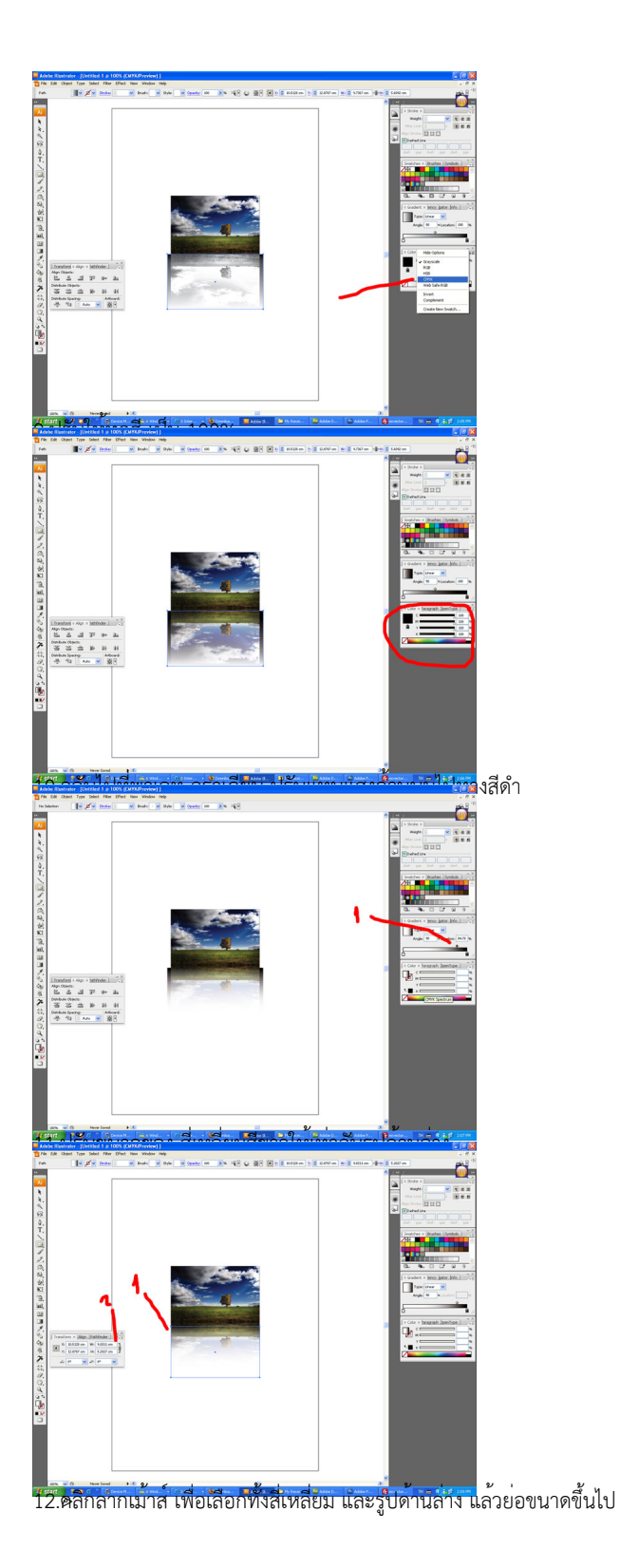

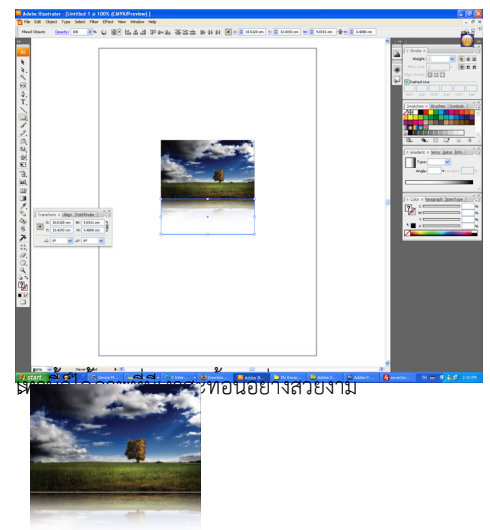

<mark>จรณีที่พื้นกังไม่ใช<sup>้ส</sup>ีขาว ก็แค่ เอาสี่เหลียมและรูปด้วยต่าง</mark>กรุ๊บกันไว้ แล้วก็เปลี่ยนช่องในข้อ2ด้านล่าง ให<sup>้</sup>เป็น Multiply เท่านี้ก็ได้แล้ว?

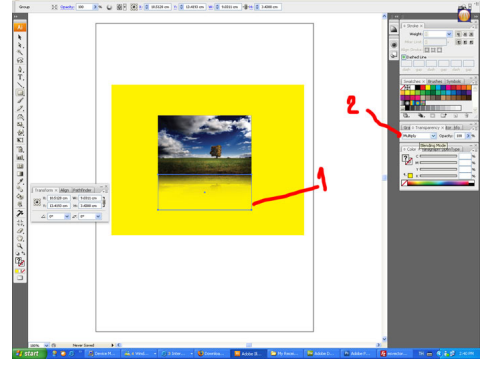